# **SISTEM INFORMASI KEPEGAWAIAN DAN AKADEMIK DI SMA NEGERI 19 SURABAYA BERBASIS PHP**

# **INA SUSANTI, ARNA FARIZA,S.Kom.,M.Kom., RENGGA ASMARA,S.Kom**

Jurusan Teknik Informatika Politeknik Elektronika Negeri Surabaya Institute Teknologi Sepuluh Nopember Kampus ITS Keputih Sukolilo Surabaya 60111 Telp. 031-5947280, 031-5946114, Fax : 031 – 5946114 e-mail : belva\_14@yahoo.co.id

# **ABSTRAK**

*SMA Negeri 19 Surabaya merupakan salah satu sekolah yang ditunjuk sebagai sekolah kawasan untuk wilayah Surabaya Utara memiliki berbagai fasilitas yang sangat lengkap. Akan tetapi masih memiliki kelemahan yang cukup kompleks dalam pengelolaan datanya. Terutama pada sub bagian kepegawaian yang mengelola semua data pegawai serta memproses semua aturan-aturan yang berhubungan dengan kepegawaian. Sampai saat ini, pengelolaan data kepegawaian tersebut masih menggunakan sistem manual yang belum terkomputerisasi dan penyimpanan datanya masih tersebar serta belum terdokumentasi dengan baik. Dimana dalam pengolahan datanya masih menggunakan Microsoft Excel dan Microsoft Word, belum memiliki suatu database sebagai media penyimpanan data, sharing data tidak melalui jaringan dan masih mengandalkan printout hardcopy. Oleh karena itu proyek akhir yang berjudul Sistem Informasi Kepegawaian di SMA Negeri 19 Surabaya Berbasis PHP ini merupakan suatu media yang mengurusi pengelolaan dan penyimpanan data yang ada pada Sub Bagian Kepegawaian SMA Negeri 19 Surabaya yakni pengelolaan data pegawai dan administrasi lainnya serta komponen-komponen lain yang mendukung aplikasi web ini. Proyek akhir ini dibuat dengan menggunakan metode rekayasa perangkat lunak dengan metode waterfall, dan diimplementasikan dengan menggunakan bahasa pemrograman PHP, sedangkan untuk pengolahan databasenya menggunakan MySql.* 

#### *Kata Kunci : Sistem Informasi Kepegawaian Berbasis PHP*

### **1. PENDAHULUAN**

Selama ini pengolahan data yang ada di SMA Negeri 19 Surabaya belum sepenuhnya terkomputersisasi, adapun prosedur yang dilakukan adalah pada bagian kepegawaian menerima berkas data pegawai masih dalam bentuk formulir dan disalin kembali pada arsip kepegawaian atau blangko isian dari Dinas Pendidikan Kota Surabaya yang akan dikirimkan kembali ke Dinas Pendidikan Kota Surabaya dan dilanjutkan penyimpanan arsip pada lemari hal ini mempersulit pencarian data pegawai jika sewaktu-waktu data tersebut dibutuhkan, maka penulis menyimpulkan lemahnya pengolahan data pada bagian kepegawaian dimana prosedur yang dilakukan belum sepenuhnya tekomputerisasi.

Oleh karena itu, penulis merasa perlu untuk membuat suatu sistem informasi kepegawaian berbasis komputer yang dapat mengatasi kelemahan dan kekurangan dari sistem pengolahan data sebelumnya. Dimana dengan sistem pengolahan data yang baru ini dapat dilakukan dengan cepat, meskipun jumlah data yang dimasukan relatif banyak dan keakuratan perhitungan dan laporan dapat dicapai semaksimal mungkin sehingga kesalahan dalam memasukan dan perhitungan data relatif tidak terjadi. Dengan sendirinya efesiensi waktu dalam pengerjaan dan penyelesaian suatu laporan akan lebih baik.

Berdasarkan uraian latar belakang diatas dalam pembuatan proyek akhir ini penulis mencoba membantu menyelesaikan permasalahan yang ada pada SMA Negeri 19 Surabaya dengan menjadikan permasalahan tersebut sebagai bahan penulisan proyek akhir dengan judul "Sistem Informasi Kepegawaian Di SMA Negeri 19 Surabaya Berbasis PHP".

### **1.1. Tujuan dan Manfaat**

Tujuan dari pembuatan tugas akhir ini adalah untuk mendukung integritas data, kemudahan pengaksesan data, dan kemudahan pengelolaan data. Sedangkan manfaat dari tugas akhir ini, yaitu hasil dari pembuatan sistem ini dapat mendukung kelancaran pelaksanaan dan fungsi dalam bidang administrasi kepegawaian yang efektif dan efisien, meningkatkan pelayanan kebutuhan akan informasi kepegawaian yang lebih akurat dan relevan, serta dapat memahami prosedur kerja yang ada di SMA Negeri 19 Surabaya.

### **1.2. Perumusan Masalah**

Adapun yang menjadi rumusan masalah dalam penelitian ini adalah "Bagaimana Membuat Sistem Informasi Kepegawaian di SMA Negeri 19 Surabaya dengan menggunakan software PHP dan pengolahan data dengan menggunakan MySQL" agar mempermudah dalam proses pengolahan data sehingga mempermudah pekerjaan dan menghasilkan laporan data pegawai, data mutasi, dan data pelatihan,dll.

### **1.3. Batasan Masalah**

Agar pembahasan lebih terarah serta tidak menyimpang dari pokok permasalahan yang dibahas mengenai Sistem Informasi Kepegawaian di SMA Negeri 19 Surabaya yang dimana sub-sub sistem tersebut meliputi: pengolahan data pegawai sehingga menghasilkan informasi berupa laporan data pegawai yang berbasis PHP dan MySQL.

### **2. TINJAUAN PUSTAKA 2.1. XAMPP**

XAMPP merupakan salah satu paket installasi Apache, PHP dan MySQL instant yang dapat kita gunakan untuk membantu proses installasi ketiga produk tersebut.

# **2.2. MySQL**

MySQL adalah sebuah sistem untuk menyimpan data (database). Pada dasarnya database adalah tempat dimana kita akan "menyimpan" data yang dibutuhkan web kita. Dalam sistem informasi komputer database adalah sebuah kumpulan data yang tersusun secara sistematis sehingga akan memudahkan pengguna untuk mengakses dan mengatur sehingga akan menghasilkan sebuah informasi yang efektif dan efisien. MySQL pada umumnya digunakan untuk membuat web dengan dukungan PHP dan Web Server Apache, ketiga software tersebut dapat diinstall dengan menggunakan PHP Triad yang bisa di download di http://sourceforge.net/projects/phptriad/.

Pada proyek akhir ini akan menggunakan database MySQL, dimana MySQL terkenal dengan pengolahan data yang cepat walaupun data record yang dimasukkan dalam jumlah yang banyak.

# **2.3. HTML**

Seiring perkembangan internet yang makin maju dan cepat serta ditunjang dengan hardware yang semakin baik akhirnya ditemukannya standar baru yang disebut HTTP dan HTML. Dengan HTTP (*Hipertext Transfer Protocol*) membuat user dapat mengakses suatu halaman web melalui protocol TCP/IP menjadi lebih mudah. Sedangkan HTML (*Hipertext Markup Language*) memungkinkan seorang desain web menjadi lebih mudah dalam mendesain web. HTTP dan HTML kemudian dikenal dengan istilah baru yakni WWW (*World Wide Web*).

Cara kerja WWW (baca:web) adalah menampilkan file-file HTML yang berasal dari server web di komputer klien dengan menggunakan program-program khusus, yakni browser. Browser pada klien mengirimkan permintaan (*request*) ke server web, yang kemudian dijawab oleh server web dengan cara mengirim file-file dalam format HTML. File-file HTML ini berisi instruksi-instruksi yang kemudian diterjemahkan oleh browser yang ada di komputer klien (*user*) sehingga isi informasinya dapat ditampilkan secara visual di komputer pengguna (*user*).

Aplikasi berbasis Web tidak perlu diinstall di masing-masing klien pengakses aplikasi karena cukup dikonfigurasi di server. Kemudian klien mengakses dari browser seperti Internet Explorer, Opera, Firefox. Executor aplikasi dilakukan oleh web server seperti Apache, IIS, Xitami dan lain-lain. Pada aplikasi berbasis web, faktor yang menentukan kinerja aplikasi adalah kecepatan akses database dan kecepatan akses jaringan dan internet.

# **2.3. PHP**

PHP (*Hypertext Preprocessor*) adalah skrip bersifat server-side yang ditambahkan ke dalam HTML. PHP sendiri merupakan singkatan dari *Personal Home Page* Tools. Skrip ini akan membuat suatu aplikasi dapat diintegrasikan ke dalam HTML sehingga suatu halaman web tidak lagi bersifat statis, namun menjadi bersifat dinamis. Sifat serverside berarti pengerjaan skrip dilakukan di server, baru kemudian hasilnya dikirim ke browser. Akhirakhir ini PHP semakin populer banyak digunakan dikarenakan PHP memiliki banyak keunggulan, diantaranya kemudahannya untuk dipelajari, gratis, kecepatan yang dapat diandalkan dan sebagainya.

Menurut Stavan Haryanto PHP termasuk dalam bahasa pemrograman *Lightweight*. Dimana bahasa *Lightweight* adalah bahasa yang ringan, tidak terlalu kompleks, tidak banyak aturan, tidak kaku sehingga mudah untuk dipelajari. Cara penulisan script PHP ada dua macam, yaitu :

1. Embedded Script yaitu meletakkan tag PHP di antara tag-tag HTML

```
<html> 
<body> 
    <? echo "Belajar"; 
    ?> 
</body> 
</html>
```
**Gambar** 2.1 Contoh *Embedded Script*

2. Non Embedded Script yaitu semua script html diletakkan di dalam script PHP

```
<? 
   echo "<html>";
   echo "<br/>body>'
    echo "Belajar PHP" ; 
   echo "</body>";
   echo "</html>"; 
\sim
```

```
Gambar 2.2 Contoh Non Embedded Script
```
Untuk menampilkan nilai suatu variable/mencetak ke layar, digunakan perintah :

1. echo, seperti yang terlihat pada gambar 2.3

```
 echo "$data" ; 
 echo $data ; 
 echo "nilai" ;
```
echo \$data."mahasiswa" ;

**Gambar** 2.3 Contoh *Syntax Output PHP "echo"* 

2. print, seperti yang terlihat pada gambar 2.4

 print ("\$data") ; print (\$data) ; print ("nilai") ;

print (\$data."mahasiswa") ;

**Gambar** 2.4 Contoh *Syntax Output PHP "print"*

3. printf, seperti yang terlihat pada gambar 2.5

printf ("%s" , \$data) ; printf ("%s mahasiswa, \$data) ;

**Gambar** 2.5 Contoh *Syntax Output PHP "printf"*

Sedangkan tipe data yang dikenal pada PHP antara lain :

1. Integer

Meliputi semua bilangan bulat yang berada pada range -2,147,483,648 sampai +2,147,483,647. Jika suatu nilai berada di luar range tersebut maka PHP akan secara otomatis mengkonvesi menjadi floating point. Integer dapat dinyatakan dalam bentuk octal (basis 8), decimal (basis 10) dan heksadesimal (basis 16). Contoh dapat dilihat pada gambar 2.6

> \$desimal=13; \$heksa=0x11; //bernilai 17 dalam decimal \$oktal=020; \$bil\_neg=−12;

**Gambar** 2.6 Contoh *Tipe Data Integer*

2. Floating Point

Merepresentasikan bilangan pecahan, atau bilangan decimal yang berada di range 1.7E-308 sampai 1.7E+308. Floating point dapat dinyatakan dalam bentuk pangkat dan decimal. Contoh dapat dilihat pada gambar 2.7

> \$desimal=0.0123; \$pangkat=13.0E-3

**Gambar** 2.7 Contoh *Tipe Data Floating Point*

3. String

Setiap tipe data string selalu diapit oleh tanda petik tunggal ('') maupun ganda (""). Perbedaan antara petik tunggal dan ganda adalah jika pada petik tunggal maka pada string itu tidak dapat dimasukkan suatu variable dan escape sequence handling. Contoh dapat dilihat pada gambar 2.8

> \$string1='Belajar PHP' ; \$string2="Pemrograman web";

**Gambar** 2.8 Contoh *Tipe Data String*

Karakter \ digunakan untuk menentukan karakter khusus (escape sequence) seperti pada tabel 2.1 berikut ini.

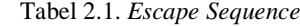

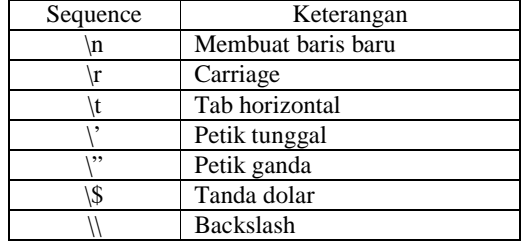

Sedangkan operator digunakan untuk memanipulasi nilai suatu variabel. Variabel yang nilainya dimanipulasi oleh operator disebut operand. Contoh penggunaan operator misalnya 13-3. 13 dan 3 adalah operand sedangkan tanda "-" adalah operator. Macam-macam operator :

1. Operator Aritmetika, digunakan untuk melakukan perhitungan matematika. Adapun tipe operator aritmetika seperti terlihat pada tabel 2.2. berikut ini

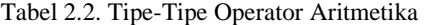

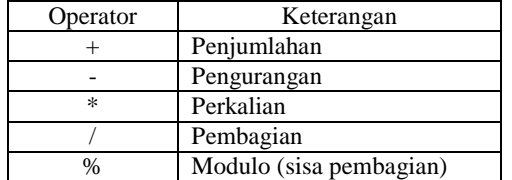

2. Relational Operator, digunakan untuk membandingkan nilai dari dua operand. Hasil perbandingan dinyatakan dalam nilai Boolean. TRUE berarti benar dan FALSE berarti salah. Beberapa jenis relational operator seperti terlihat pada tabel 2.3. berikut ini

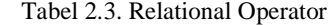

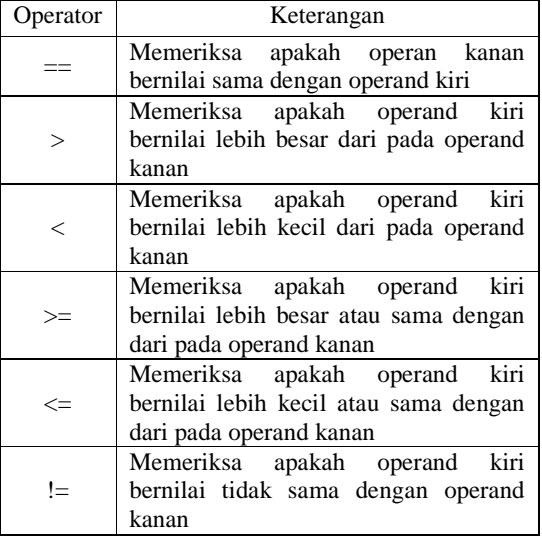

3. Operator Logika, digunakan untuk membandingkan dua nilai variabel yang bertipe Boolean. Hasil yang didapat dari penggunaan logical operator adalah Boolean. Beberapa jenis operator logika seperti terlihat pada tabel 2.4. berikut ini

Tabel 2.4. Operator Logika

| Operator   | Simbol     | Keterangan                    |  |  |  |  |  |
|------------|------------|-------------------------------|--|--|--|--|--|
| <b>AND</b> | &&         | Akan bernilai true jika       |  |  |  |  |  |
|            |            | kedua operand bernilai true   |  |  |  |  |  |
| OR         |            | Akan bernilai false jika      |  |  |  |  |  |
|            |            | kedua operand bernilai false  |  |  |  |  |  |
| <b>XOR</b> | <b>XOR</b> | Akan berbilai true jika salah |  |  |  |  |  |
|            |            | satu operand bernilai true    |  |  |  |  |  |
| <b>NOT</b> |            | Akan membalik nilai dari      |  |  |  |  |  |
|            |            | operand                       |  |  |  |  |  |

### **2.4. Macromedia Dreamweaver MX**

Dreamweaver adalah software aplikasi desain web visual yang biasa dikenal dengan istilah *WYSIWYG* (*What You See Is What You Get*). Dreamweaver MX tidah hanya digunakan untuk mendesainer web melainkan juga dapat digunakan untuk membangun halaman intemaktif karena Dreamweaver MX mendukung pula PHP, ColdFusion, ASP.NET dan lain-lain.

#### **3. PERANCANGAN SISTEM**

Sesuai dengan tujuan proyek akhir ini, spesifikasi aplikasi yang dibangun harus memenuhi persyaratan sebagai berikut :

- 1. Aplikasi dapat mengatur user antara lain : create user, view data user, ganti password, logout.
- 2. Aplikasi dapat melakukan entri data, ubah data dan penghapusan data
- 3. Aplikasi ini dapat viewing data pegawai, siswa seperti melihat slip gaji, absensi, pelatihan, keluarga, pendidikan, detal jabatan dan nilai semester I dan II

### **3.1. Analisis Kebutuhan Sistem**

3.1.1. Kerangka Sistem Yang Akan Dibangun

Simpeg bekerja pada sistem internet yang memiliki 2 komponen input yaitu bagian Administrasi Kepegawaian dan Pegawai, sedangkan data disimpan pada sebuah database (MySQL) yang dipelihara oleh seorang Administasi Web, Semua pihak dapat mengakses informasi dari database, pihak ini hanya diberikan otoritas melihat, dan pihak ini disebut pihak external (masyarakat umum), kerangka simpeg dapat dilihat pada gambar 3.1 di bawah ini

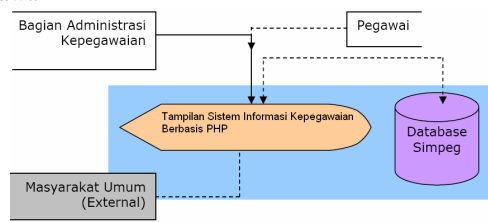

**Gambar 3.1** Kerangka Simpeg

### 3.1.2. Manajemen Sistem Pengguna

Pengguna simpeg dapat dibedakan menjadi dua golongan yaitu internal dan external dimana diuraikan seperti pada table 3.1 berikut ini

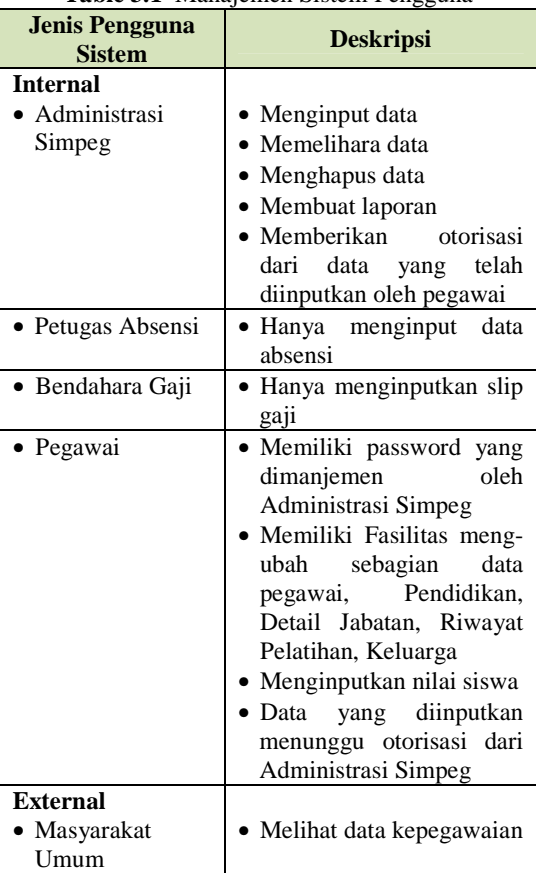

### **Table 3.1** Manajemen Sistem Pengguna

#### **3.2. Perancangan Database**

*3.2.1. Database* 

*Database* dibuat menggunakan MySQL. Proses pembuatan *database* beserta tabel-tabelnya menggunakan fasilitas dari XAMPP versi 1.6.0a !, nama *database* adalah "karyawan". Tabel-tabel dalam *database* dapat dibuat dan diatur dengan mengklik link "PhpMyAdmin", seperti terlihat dalam gambar 3.4 dan gambar 3.2

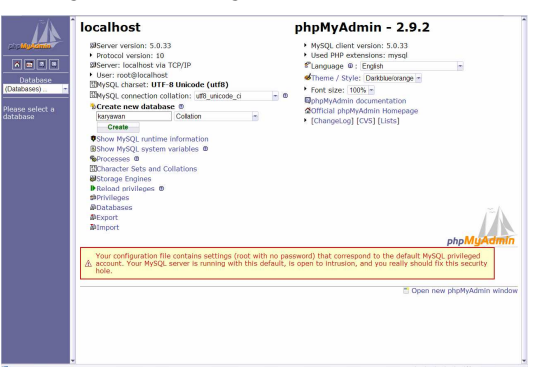

**Gambar 3.2** Pembuatan *Database*

| 6 5 0 9                      |   | <b>Pre</b> Structure<br><b>23 SQL</b> |            |        |   |     | Search <i>FaQuery</i> |                       | <b>ADExport</b>      | <b><i>Tu</i></b> Import | deDesigner %2 Operations |                 | sta Privileges           |
|------------------------------|---|---------------------------------------|------------|--------|---|-----|-----------------------|-----------------------|----------------------|-------------------------|--------------------------|-----------------|--------------------------|
|                              |   | Table                                 |            | Action |   |     |                       |                       | Records <sup>1</sup> | Type                    | Collation<br>Size        |                 | Overhead                 |
| Database                     |   | absensi                               | 猫          | 昏      | G | 驿   | 置                     | ×                     |                      | MyISAM<br>ä             | latin1 general ci        | $2.5$ $K+B$     |                          |
| karvawan (13)<br>٠           |   | admin                                 | 83         | 增      | œ | 米   | m                     | ×                     |                      | MyISAM<br>4             | latin1 general ci        | $2.1$ KiB       | 40 期                     |
| karvawan (13)                |   | bukutamu                              | 醒          | ස්     | œ | S.  | m                     | ×                     |                      | MyISAM                  | latin1 general ci        | 2.2 KiB         | 128 B                    |
| Fill absens!                 |   | detail jabatan                        | 演          | 昏      | 瓝 | 32  | m                     | ×                     | 30                   | MyISAM                  | latin1 general ci        | 4.7 KiB         | 124B                     |
| admin<br>m                   |   | golongan                              | <b>Red</b> | 惛      | ю | 36  | 罹                     | ×                     | 10                   | MyISAM                  | latin1 general ci        | $2.4 \times 10$ |                          |
| huighters:<br>detail isbatan |   | keluarga                              | 價          | 昏      |   | Жč  | 面                     | ×                     | 13                   | MyISAM                  | latin1 general ci        | 3.2 KiB         | ٠                        |
| 田<br>colongen<br>keluarga    |   | nilai                                 | 猫          | 昏      | œ | 3ł  | 罹                     | ×                     | 18                   | MyISAM                  | latin1 general ci        | 2.6 KiB         | $\overline{\phantom{a}}$ |
| 田<br>pāgi                    |   | pegawai                               | 履          | 瘤      | œ | 32  | m                     | ×                     |                      | MyISAM                  | latin1 general ci        | 3.2 KiB         | u                        |
| pegawal<br>pelajoran         |   | pelajaran                             | 露          | e      |   | 3é  | w                     | ×                     | 18                   | MyISAM                  | latin1 general ci        | 2.5 KiB         | $\overline{\phantom{a}}$ |
| pelathan<br>pendidikan       |   | pelatihan                             | 羅          | 酉      |   |     | w                     | ×                     | 13                   | MyISAM                  | latin1 general ci        | 4.1 KiB         | 440 B                    |
| 田<br>siswa                   |   | pendidikan                            | 殰          | 膺      | œ | 35  |                       | ×                     | 36                   | MyISAM                  | latin1_general_ci        | 3.9 KiB         | ٠                        |
| 田 80_91                      |   | siswa                                 | 帽          | ஜி     |   |     |                       | ×                     |                      | MyISAM                  | latin1_general_ci        | 2.6 KiB         | ۰                        |
|                              | г | slip gaji                             | 躍          | 昏      |   | 3E  | 層                     | $\mathsf{\mathsf{x}}$ |                      | MyISAM<br>9             | latin1 general ci        | 3.0 KiB         | $\overline{\phantom{a}}$ |
|                              |   | 13 table(s)                           |            |        |   | Sum |                       |                       | 174                  | <b>MyISAM</b>           | latin1_general_ci        | 39.0 KiB        | 732 B                    |

**Gambar 3.3** Tabel-Tabel *Database* karyawan

### **3.3. Desain Sistem Simpeg**

Perancangan halaman aplikasi dibangun dengan menggunakan Macromedia Dreamweaver MX sebagai wadah penulisan PHP. Ada beberapa perancangan halaman pada aplikasi tersebut antara lain :

- 1. Halaman Index berfungsi sebagai link login dimana tiap user baik administrator, bendahara gaji, petugas absensi, pegawai maupun pihak umum dapat melakukan login ke sistem sebelum menjalankan Simpeg. Login yang dilakukan adalah dengan memasukkan user dan password dengan memilih apakah sebagai administrator, bendahara gaji, petugas absensi, pegawai atau umum, barulah kemudian masuk ke menu utama.
- 2. Halaman Menu Utama menampilkan menu/link kepegawaian yang memiliki sub menu Pegawai PNS dan Pegawai Honorer kedua menu tersebut memiliki link keluarga, link pendidikan, link pelatihan, link detail jabatan, link absensi, dan link slip gaji. Sedang menu siswa berisi kumpulan nilai dari semester I dan semester II.
- 3. Link keluarga berisi data keluarga dari setiap pegawai
- 4. Link pendidikan berisi data kependidikan formal dalam dan luar negeri
- 5. Link pelatihan berisi data pelatihan-pelatihan yang pernah diikuti pegawai baik di dalam maupun di luar negeri
- 6. Link detail jabatan berisi data jabatan mulai dari capeg sampai pangkat terakhir
- 7. Link absensi berisi data absensi tiap hari
- 8. Link slip gaji berisi data gaji bersih yang diterima setelah dikurangi potongan-potongan
- 9. Link data siswa berisi data siswa
- 10. Link nilai berisi data nilai semester I dan semester II

## **4. PENGUJIAN DAN ANALISIS**

# 4.1. Pengujian

pengujian program aplikasi yang telah dibangun sebagai tahap penting dalam mengerjakan proyek akhir ini. Tahap ini dilakukan untuk mengetahui apakah sistem yang telah dibuat sesuai dengan apa yang direncanakan.

a. Menu Admin

Administrasi Simpeg akan memasukan semua data master ataupun data pendukung dari Simpeg untuk kemudian disimpan ke database.

Data yang dikelola oleh administrasi simpeg meliputi :

a) Input Data Pegawai, seperti pada Gambar 4.1 berikut ini

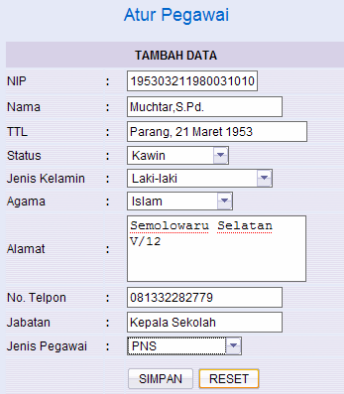

**Gambar 4.1** Tambah Data Pegawai

b) Input dan Manajemen Data Keluarga, seperti pada Gambar 4.2

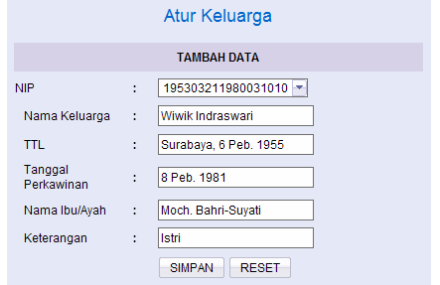

**Gambar 4.2** Tambah Data Keluarga

c) Input dan Manajemen Data Pendidikan, seperti pada Gambar 4.3

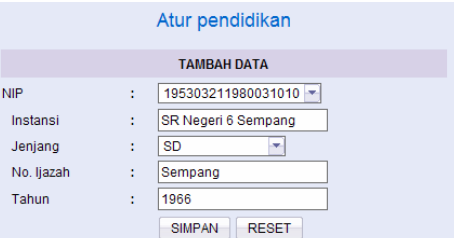

**Gambar 4.3** Tambah Data Pendidikan

d) Input dan Manajemen Data Pelatihan, seperti pada Gambar 4.4

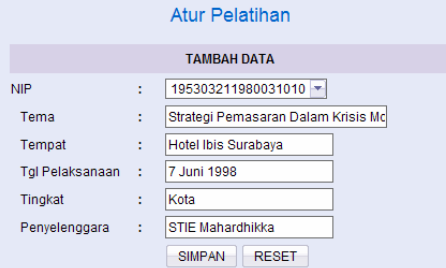

**Gambar 4.4** Form Tambah Data Pelatihan

e) Input dan Manajemen Data Jabatan, seperti pada Gambar 4.5

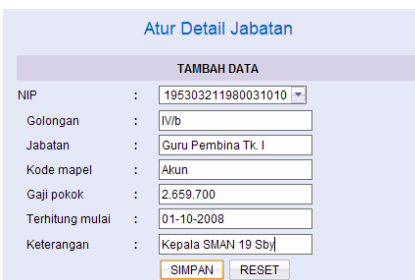

**Gambar 4.5** Tambah Data Jabatan Pegawai

f) Input dan Manajemen Data Siswa, seperti pada Gambar 4.6

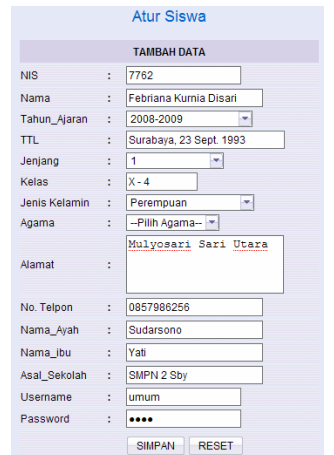

**Gambar 4.6** Form Tambah Data Siswa

#### b. Menu Bendahara

Bagian ini adalah bagian input sistem yang melibatkan pegawai yang mempunyai jabatan sebagai bendahara sebagai objek dalam sistem ini, bendahara diberi otoritas memasukkan data tambahan selain data kunci yang hanya dimiliki oleh administrasi simpeg.

Bendahara memiliki beberapa fungsi sistem sebagai berikut :

- a) Input Slip Gaji Pegawai
- b) Edit Slip Gaji Pegawai

Seperti terlihat pada Gambar 4.7

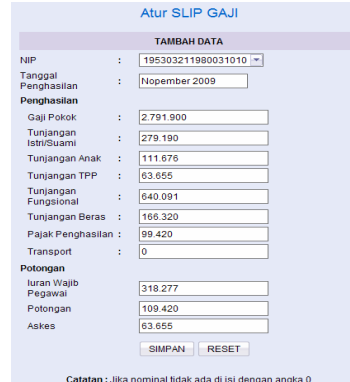

**Gambar 4.**7 Input Slip Gaji Pegawai

### c. Menu Absensi

Pada bagian ini adalah bagian input sistem yang melibatkan pegawai yang mempunyai jabatan sebagai petugas absensi sebagai salah satu objek dalam sistem ini. Petugas absensi diberi otoritas memasukkan data tambahan selain data kunci yang hanya dimiliki oleh administrasi simpeg.

Petugas Absensi hanya memiliki satu fungsi dalam sistem ini yaitu:

a) Input Absensi Pegawai, yang dapat dilihat pada Gambar 4.8

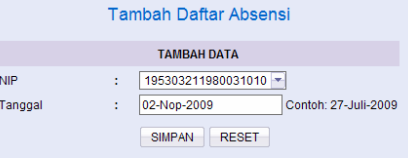

**Gambar 4.8** Tambah Data Absensi

#### d. Menu Pegawai

Pada bagian ini adalah bagian input sistem yang melibatkan pegawai sebagai salah satu objek dalam sistem ini. Pegawai diberi otoritas memasukkan data tambahan selain data kunci yang hanya dimiliki oleh administrasi simpeg.

Pegawai memiliki beberapa fungsi sistem sebagai berikut:

- a) Edit Data Pegawai
- b) Input Data Keluarga
- c) Input Data Pendidikan
- d) Input Data Pelatihan
- e) Input Data Jabatan
- f) Input Nilai Siswa, seperti pada Gambar 4.9

and the company

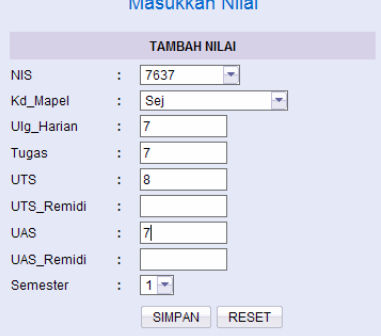

**Gambar 4.9** Form Tambah Nilai Siswa

e. Menu Umum

Pada bagian ini sistem dibangun buat pengunjung exteral yang hanya bisa melihat atau mendapatkan informasi, beberapa informasi yang bisa diakses dari data kepegawaian antara lain :

- a) Informasi Umum Pegawai Negeri dan Honorer
- b) Informasi Keluarga
- c) Informasi Pendidikan
- d) Informasi Pelatihan
- e) Informasi Jabatan
- f) Informasi data Siswa
- g) Informasi Nilai Raport Siswa
- h) Sistem Pencarian Data
- i) Sistem Perekam Pengunjung

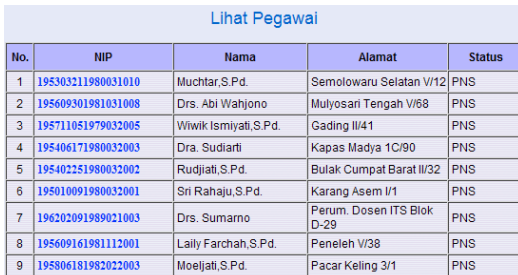

**Gambar 4.10** Tabel Lihat Pegawai

|               |          | Detail Pegawai                                                                          |
|---------------|----------|-----------------------------------------------------------------------------------------|
|               |          | Dibawah ini adalah informasi detail dari pegawai yang bernomor NIP = 195303211980031010 |
| <b>Nama</b>   | ÷.       | Muchtar, S.Pd.                                                                          |
| <b>TTL</b>    | ÷        | Parang, 21 Maret 1953                                                                   |
| <b>Status</b> | ÷.       | Kawin                                                                                   |
| Jenis Kelamin | ÷        | - 1.                                                                                    |
| Agama         | ÷        | <b>Islam</b>                                                                            |
| Alamat        | ÷        | Semolowaru Selatan V/12                                                                 |
| No. Telpon    | ÷.       | 081332282779                                                                            |
| Jabatan       | ÷        | <b>Kepala Sekolah</b>                                                                   |
| Pegawai       | ÷.       | <b>PNS</b>                                                                              |
|               |          |                                                                                         |
|               | Keluarga | Pendidikan<br><b>Pelatihan</b><br><b>Jabatan</b><br>Gaji                                |

**Gambar 4.11** Detail Pegawai

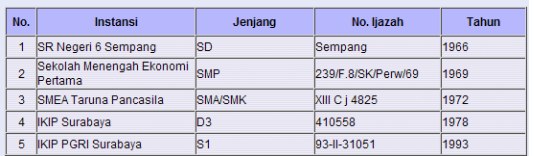

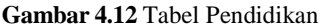

| No.              | Tema<br><b>Tempat</b>                                     |                                   | Tal<br>Pelaksanaan    | <b>Tingkat</b>           | Penvelenggara                      |  |
|------------------|-----------------------------------------------------------|-----------------------------------|-----------------------|--------------------------|------------------------------------|--|
| 1                | Prospek Pendidikan<br>Menengah Kejuruan<br>Sebagai Wahan  | STM Katolik ST. Louis             | 15 Peb 1993           | Kota                     | STM Katolik ST<br>Loui             |  |
| $\overline{2}$   | Pengajaran Bahasa<br>Indonesia dan<br>Pengajaran Drama    | MGMP Bahasa dan<br>Sastra Indones | 6 Nop. 1994           | Kota                     | <b>MGMP Bahasa</b><br>dan Sast     |  |
| ä                | Pelatihan Peningkatan<br>Profesi Guru                     | Surabaya                          | 15 - 17 April<br>1996 | Kota                     | Departemen<br>Pendidika            |  |
| $\overline{a}$   | Seminar Sehari<br>Bahasa Indonesia                        | Surabaya                          | 8 Des. 1996           | Kota                     | <b>MGMP Bahasa</b><br>Indonesi     |  |
| 5                | Seminar Sehari<br>Bahasa dan Sastra<br>Indonesia          | Surabava                          | 17 Nop. 1997          | Kertasusi                | Se Gerbang MGMP Bahasa<br>Indonesi |  |
| 6                | Peranan Guru Dalam.<br>Peningkatan Sumber<br>Daya Manusia | Surabaya                          | 12. Jan 1999          | Propinsi<br><b>Jatim</b> | Dinas P dan K<br>Prop.             |  |
| $\overline{7}$   | Pelatihan Guru Bina.<br>Guru Pamong dan<br>Pengawas SMU   | Royal Orchied Garden<br>Hotel Bat | 27 - 31 Juli<br>2003  | Propinsi                 | Balai Tekom dani<br>Info           |  |
| R                | Pelatihan Pengelolaan<br>Pembelajaran Untuk<br>Guru Bina  | Bogor                             | 7-10 Juli 2004        | Nasional                 | <b>PUSTEKKOM</b>                   |  |
| 9                | Sosialisasi Perpajakan Hotel Singgasana                   |                                   | 7 Sept. 2006          | Propinsi                 | Dinas<br>Pendapatan Pro            |  |
| 10 <sub>10</sub> | Pelatihan Program<br>Komputer Aplikasi                    | Surabava                          | 4 Peb 2008            | Kota                     | <b>PIKMI CLEdS</b><br>Pusat        |  |

**Gambar 4.13** Tabel Pelatihan

| No.            | Golongan         | Jabatan                                           | Gaji Pokok      | Mulai      | Keterangan               |
|----------------|------------------|---------------------------------------------------|-----------------|------------|--------------------------|
| 1              | lilla            | Guru Pengatur<br>Muda                             | Rp 21.500 .-    | 01-03-1980 | Capeg                    |
| $\overline{2}$ | <b>III/b</b>     | Guru Pengatur<br>Muda Tk.I                        | Rp 26.900 .-    | 01-12-1981 | <b>PNS</b>               |
| $\overline{3}$ | ll/b             | Guru Pengatur<br>Muda Tk.I                        | Rp 29.300 .-    | 01-04-1983 | Mutasi ke SMAN<br>11 Sby |
| 4              | III <sub>c</sub> | <b>Guru Pengatur</b>                              | Ro 33.40 -      | 01-10-1984 | Kenaikan<br>Pangkat      |
| 5              | <b>III/d</b>     | Guru Pengatur Tk.I Rp 101.400 .-                  |                 | 01-10-1988 | Kenaikan<br>Pangkat      |
| 6              | <b>IIII/a</b>    | Guru Penata Muda Rp 103.500 .-                    |                 | 01-10-1989 | Kenaikan<br>Pangkat      |
| 7              | <b>III/b</b>     | -, Guru Penata Muda Rp 124.400<br>Tk.             |                 | 01-10-1992 | Kenaikan<br>Pangkat      |
| 8              | lil/b            | -<br>Guru Penata Muda Rp 257.600 ,-<br><b>TkI</b> |                 | 01-04-1996 | Mutasi ke SMAN<br>19 Sby |
| 9              | <b>IIII/c</b>    | Guru Penata                                       | Rp 267.000 .-   | 01-04-1996 | Kenaikan<br>Pangkat      |
| 10             | <b>IIII/d</b>    | Guru Penata Tk I                                  | Rp 401.900 .-   | 01-04-1999 | Kenaikan<br>Pangkat      |
| 11             | lill/d           | Guru Penata Tk I                                  | Rp 1.083.300 .- | 01-03-2002 | Gaii Berkala             |
|                | $12$ IV/a        | Guru Pembina                                      | Rp 1.334.600 .- | 01-10-2003 | Kenaikan<br>Pangkat      |
|                | $13$ IV/a        | Guru Pembina                                      | Ro 1.395.300 .- | 01-03-2006 | Gaii Berkala             |

**Gambar 4.14** Tabel Jabatan

### Detail Slip Gaji

Dibawah ini adalah informasi detail slip gaji dari pegawai yang bernomor NIP =<br>195303211980031010

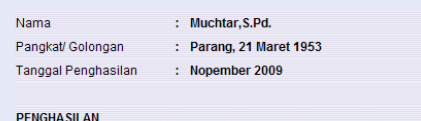

| , <u>.</u>                  |                    |
|-----------------------------|--------------------|
| Gaji Pokok                  | : Rp. 2791900.     |
| Tuniangan Istri/Suami       | : Rp. 279190.-     |
| Tunjangan Anak              | Rp. 111676,-<br>÷. |
| <b>Tunjangan TPP</b>        | Rp. 63655,-<br>÷.  |
| <b>Tunjangan Fungsional</b> | Rp. 640091.<br>t.  |
| Tunjangan Beras             | Rp. 166320,-<br>t. |
| Pajak Penghasilan           | Rp. 99420,-<br>÷   |
| Transport                   | Rp. 0,-<br>÷.      |
|                             |                    |
| <b>POTONGAN</b>             |                    |
| luran Wajib Pegawai         | Rp. 318277,-       |
| Potongan                    | Rp. 109420,-<br>÷. |
| Askes                       | Rp. 63655,-<br>÷.  |
|                             |                    |
|                             |                    |

JUMLAH PENGHASILAN : Rp. 3660900,-

**Gambar 4.15** Slip Gaji

| Lihat Nilai Siswa |            |                             |              |                          |                       |  |  |  |  |  |
|-------------------|------------|-----------------------------|--------------|--------------------------|-----------------------|--|--|--|--|--|
| <b>No</b>         | <b>NIS</b> | <b>Nama</b>                 | <b>Kelas</b> | <b>Edit Daftar Nilai</b> |                       |  |  |  |  |  |
| 1                 | 7637       | Aldis Laseno K.             | $X - 1$      | Semester 1 Semester 2    |                       |  |  |  |  |  |
| $\overline{2}$    | 7677       | <b>Bagus Satrio Prawiro</b> | $X - 2$      | Semester 1   Semester 2  |                       |  |  |  |  |  |
| 3                 | 7722       | Delly Rochelena             | $X - 3$      | Semester 1               | Semester <sub>2</sub> |  |  |  |  |  |
| 4                 | 7762       | Febriana Kurnia Disari      | $X - 4$      | Semester 1   Semester 2  |                       |  |  |  |  |  |

### **Gambar 4.16** Lihat Nilai Siswa

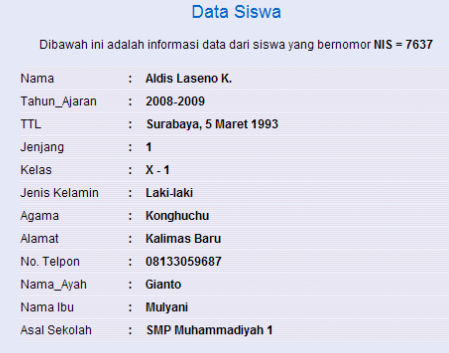

back

**Gambar 4.17** Data Siswa

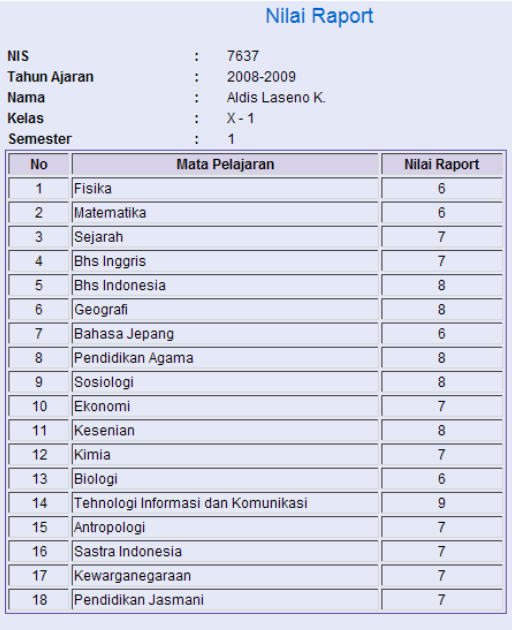

Rata-Rata Nilai Raport = 7.28

### **Gambar 4.18** Nilai Raport

#### 4.2. Analisa

Dari hasil pengujian terhadap sistem aplikasi yang telah penulis bangun mengenai software simpeg dengan sistem online diatas dapat diketahui dan dianalisa bahwa simpeg memiliki beberapa fungsi diantaranya :

- 1. Memberikan informasi data kepegawaian dan nilai akademis siswa ke semua lapisan pengguna baik internal ataupun external. Pengguna internal disini adalah Pegawai dan Staf Administrasi kepegawaian, sedangkan pengguna external adalah masyarakat umum.
- 2. Memberikan kemudahan kepada semua pihak untuk mencari data kepegawaian atau pelatihanpelatihan yang pernah diikuti, slip gaji, absensi maupun nilai akademis bagi siswa-siswi secara terstruktur dan terklasifikasi sesuai kebutuhan yang diinginkan, dengan menggunakan link yang tersedia.
- 3. Sistem ini memberikan fasilitas khusus kepada semua pegawai untuk menambah profil pendidikan, keluarga, pelatihan, detail jabatan agar dapat diakses semua pihak untuk publikasi yang tidak terbatas.
- 4. Sistem ini mampu merekam data dan menyimpan data secara terstruktur demi keperluan semua pihak, baik internal maupun external.
- 5. Administrator memiliki fungsi untuk memasukkan semua data master ataupun data pendukung dan memanajemen data tersebut dari simpeg untuk kemudian disimpan ke database.
- 6. Bendahara mempunyai kewenangan untuk menginputkan gaji pegawai saja.
- 7. Petugas absensi mempunyai kewenangan untuk menginputkan absensi pegawai saja.
- 8. Pegawai mempunyai kewenangan untuk edit data pegawai, menambah data keluarga, data

pendidikan, data pelatihan serta data jabatan. Sedangkan pegawai yang mempunyai tugas tambahan sebagai wali kelas mempunyai kewenangan untuk menginputkan nilai siswa.

9. Menu umum dibangun buat pengunjung external yang hanya bisa melihat atau mendapatkan informasi, beberapa informasi yang bisa diakses dari data kepegawaian antara lain : informasi umum pegawai negeri dan honorer, pendidikan, nilai siswa, sistem pencarian data dan sistem perekam pengunjung.

### **5. KESIMPULAN DAN SARAN**

Berdasarkan pada bab pengujian dan analisa, dapat disimpulkan sebagai berikut :

- 1. Program aplikasi ini dibangun untuk memungkinkan kita menghimpun data pegawai, merekam perubahan yang terjadi serta menyimpannya dalam satu himpunan data yang disebut dengan *database*
- 2. Dari *database* tersebut bisa dijadikan sumber data dalam pelaksanaan administrasi kepegawaian maupun output yang dapat dijadikan informasi untuk membantu pembuatan kebijakan kepegawaian
- 3. Memberikan informasi yang cepat, tepat dan akurat mengenai kepegawaian
- 4. Pengolahan data yang lebih mudah
- 5. Kesalahan / data yang kurang *valid* dapat dimonitor dan dikoreksi bersama

Beberapa kemungkinan pengembangan lebih lanjut dapat dilakukan pada proyek akhir ini dengan menambah beberapa informasi tentang kepegawaian dan pengembangan sistem yang lainnya untuk menyempurnakan proyek akhir ini.

## **6. DAFTAR PUSTAKA**

- [1] Bakken, Stig Seather, *PHP Manual*, PHP Documentation Group, 2003
- [2] Didik Dwi Prasetyo, *Belajar sendiri tanpa guru PHP dan MySQL,* Yogyakarta, Elex Media Komputindo.
- [3] Lerdorf, Rasmus, *Programming PHP,*  Sebastopol: O'Reilly & Associates, 2003
- [4] Meloni, Julie C, *PHP, MySQLTM and Apache in 24 Hours,* United States of America: Sam Publishing, 2003
- [5] *MySQL 5.0 Reference Manual,* MySQL® software
- [6] Sutarman, *Pemrograman Web PHP dan MySQL*, Yogyakarta, Graha Ilmu.
- [7] Welling, Luke, *PHP and MySQL Web Development,* United States of America: Sam Publishing, 2001
- [8] Prasetyo, Eko, *Pemrograman Web PHP & MySQL untuk Sistem Informasi Perpustakaan*, Yogyakarta, Graha Ilmu, 2008
- [9] Andi, *Membuat Aplikasi Database Karyawan Online Berbasis WEB dengan PHP dan MySQL*, Madiun, 2005
- [10] Website : http://ilmukomputer.com